## Глава 9. Угадай образ

«*Джемма мгновенно достала из кармана белый платок, закрыла им лицо матери и, медленно опуская кайму сверху вниз, обнажила постепенно лоб, брови и глаза фрау Леноры…»*

И. С. Тургенев «Вешние воды»

Есть такая телевизионная игра «Угадай мелодию». Проигрываются первые звуки музыкального произведения, а выигрывает тот, кто первым назовет его.

Эту игру можно перевести в визуальную плоскость и назвать «Угадай образ» [1]. В такой игре портрет человека показывают не весь сразу, а как мелодию – отдельными последовательными нотами, виноват, точками (элементами растра), постепенно заполняющими экран. Чем больше точек будет показано, тем выше вероятность узнать образ. Давайте сыграем в такую игру!

Портрет человека, отображаемый на дисплее компьютера, да и любое другое изображение – это, как правило, множество черно-белых или разноцветных точек – растров. Такое прямоугольное изображение с позиций математики – это *матрица*, элементы которой хранят:

- два числа 0 или 255 (один байт; монохромное черно-белое изображение);
- целые числа от 0 до 255 (изображение в оттенках от белого до черного)
- три матрицы с целыми числами от 0 до 255, хранящими интенсивность трех цветов, смешение которых дает цветное изображение.

Приведенная схема предельно простая, но достаточная для нашей дальнейшей работы.

В последнее время бурно развивается направление в информационных технологиях, связанное с *опознаванием образов*. Два типичных примера практического использования достижений этой науки: камера наблюдения фотографирует автомобиль, превысивший скорость, а компьютер обрабатывает этот снимок, определяет марку и номер госрегистрации автомобиля и штрафует нарушителя; при пограничном контроле цифровая фотокамера фиксируют лицо и/или радужную оболочку глаза человека, а компьютер сравнивает все это с данными, какие «вшиты» в предъявленный паспорт.

Описываемая в данной главе игра «Угадай образ» не только поможет нам развлечь друзей на вечеринке интересной игрой (конкурсом), но и позволит заглянуть в интереснейший мир компьютерной работы с графическими объектами.

На рис. 9.1 можно видеть «разыгрывание» одного из самых узнаваемых образов – портрета Че Гевары, смотрящего на нас с маек и плакатов. Одни считают его героем, борцом за свободу. Другие же называют террористом. Одним словом, все рисуют его черно-белыми красками. Мы тоже будем делать это, но в буквальном, а не переносном смысле – рисовать его только белой и черной краской (см. п. 2 задания читателям).

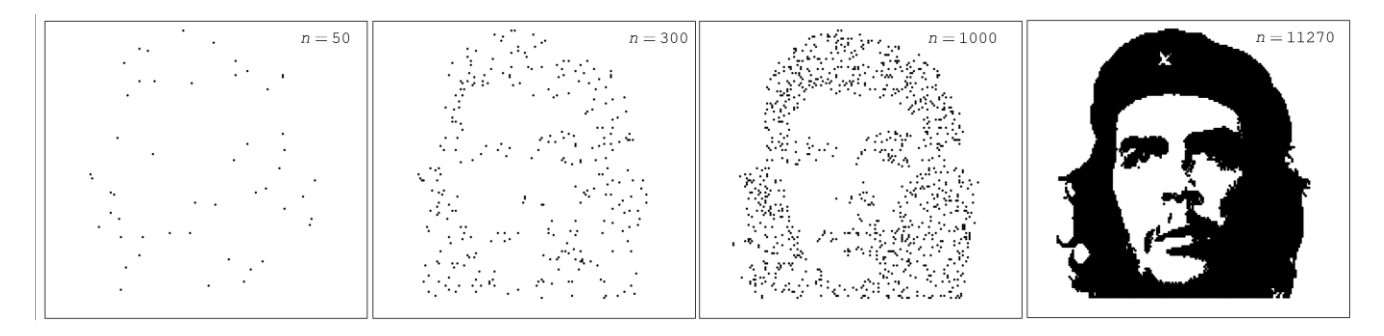

Рис. 9.1. Точечное (растровое) рисование портрета Че Гевары

Полный портрет Че Гевары состоит из 11270 черных точек на белом фоне. На рисунке 9.1 он прорисован разным количеством точек. При n = 300 нашего героя еще не узнать, а при n = 1000 уже можно поднимать руку и кричать: «Это Че Гевара!».

Портрет рисуется так. В интернете отыскивается портрет Че Гевары<sup>[1](#page-1-0)</sup> (см. рис. 9.2) и сохраняется на диске в черно-белом монохромном формате bmp-файла. Для этого изображение копируется с экрана дисплея (сочетанием клавиш Shift-Windows-S, например), переносится в графический редактор Paint, где при необходимости редактируется и сохраняется в уже отмеченном формате монохромного рисунка в папке, где будет хранится описанный ниже SMath-расчет. В конце главы будут даны указания на то, как работать и с цветным изображением.

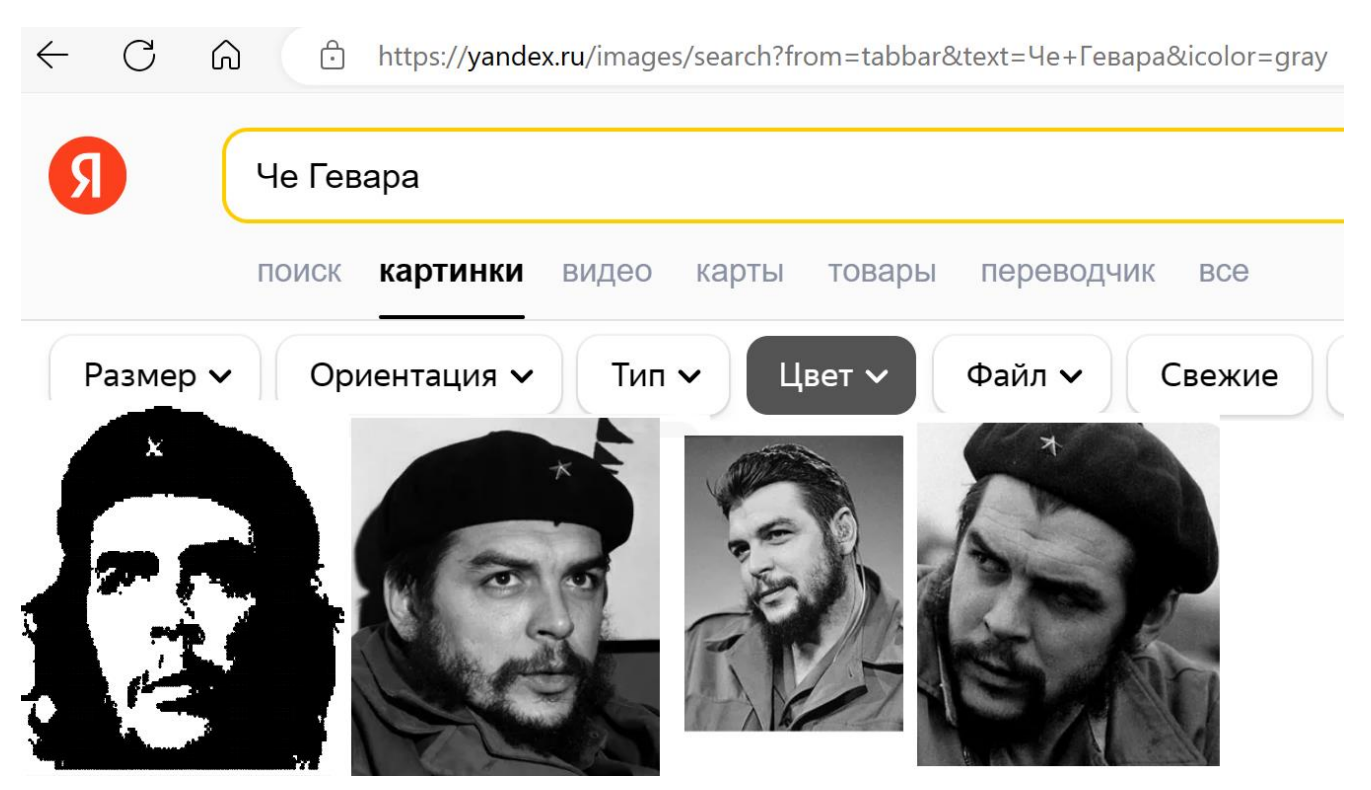

Рис. 9.2. Поиск портрета в Интернете

В среде математической программы SMath есть функция с именем image2rgb, которая возвращает составной массив, хранящий интенсивность трех цветов изображения в файле, полное имя которого – это аргумент функции image2rgb. Символ 2 в имени этой функции –

<span id="page-1-0"></span><sup>1</sup> Там же в Интернете для нашей игры можно найти портреты и других узнаваемых людей (архитектурных силуэтов, контуров машин, инженерных сооружений и т.д.). А можно просто сфотографировать своих друзей и знакомых. По фотографии или с натуры можно сделать смешной шарж и работать уже ним.

это не только цифра два, но и стилизованный предлог «к» (two-to) – от образа к rgb-массиву данных. Из рисунка 9.3 видно, что массив *M*, созданный функцией image2rgb, представляет собой матрицу с одной строкой (rows) и тремя столбцами (cols). Это следует также и из подсказки, какая выпадает при вводе имени данной функции – см. правый верхний угол на рис. 9.3. В массиве *M* хранится три матрицы, содержащие интенсивность трех цветов – красного (r), зеленого (g) и синего (b). Так как наше изображение Че Гевары монохромное, то эти три матрицы будут одинаковыми – хранящими числа 0 (черный цвет) или 255 (белый цвет). На второй строке расчета на рисунке 9.3 показан оператор, оставивший в массиве *M* только первую матрицу, у которой подсчитано число строк (*r*) и столбцов (*c*). Несложно подсчитать, что в этой матрице 20234 (134·151) элементов, из которых 11270 – это нули (черный цвет – см. рис. 9.1).

Далее (рис. 9.3) матрица *M* выведена «на печать» двумя способами – прямым и через команду Image меню Вставка. При прямом способе используется оператор *M* =, где в ответе изменен шрифта c десятого размера на более мелкий первого размера так, чтобы вся матрица поместилась в рабочем документе. Внизу рисунка 9.3 часть матрицы *M* показана с шрифтом десятого размера. Видны числа 255 (белая упрощенная звездочка на берете Че Гевары) в окружении нулей – черного цвета. Используется встроенная в SMath функция submatrix с пятью аргументами – имя основной матрицы и координаты подматрицы (номера начальных и конечных строк и столбцов).

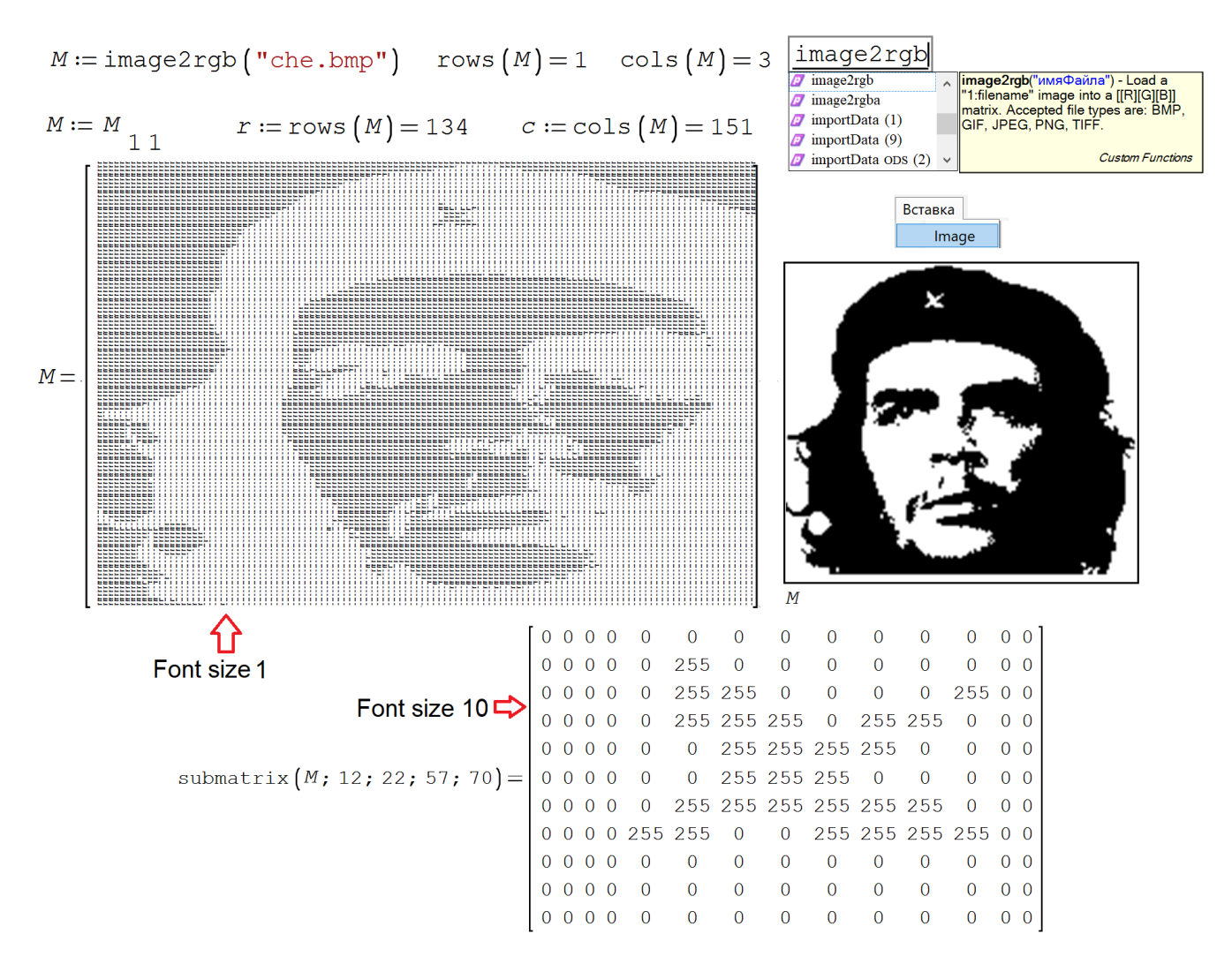

Рис. 9.3. Вставка картинки в Mathcad-документ

Читатели старшего поколения, заставшие времена, когда принтеры назывались не принтерами, а АЦПУ - алфавитно-цифровыми печатающими устройствами, при взгляде на распечатанную матрицу М сразу вспомнят такое оригинальное направление изобразительного искусства, когда портрет человека составлялся из отдельных букв и цифр, оттиснутых на широких перфорированных бумажных лентах, складывающихся в гармошку. При отсутствии графических принтеров и плоттеров так пытались изготавливать графики, которые, тем не менее, при всей своей грубости были намного информативнее таблиц. Кому-то пришло в голову для интереса и забавы печатать так и портреты. Автор поместил такой портрет Монны Лизы на обложку одой из своих давних книг - см. п. 136 здесь http://twt.mpei.ac.ru/ochkov/EEE-2-2022-My-Energy.pdf.

Второй способ вывода на печать изображения через команду меню Image меню Вставка будет очень полезен тогда, когда при расчете нужно менять изображение. Для этого достаточно менять

Если у нас есть матрица – собрание чисел, сгруппированных по рядам<sup>2</sup> и столбцам, то с ней можно многое чего делать: класть на бок (в математике это называется транспонирование матрицы), переворачивать, сортировать и т.д. Если матрица квадратная, то такую матрицу можно инвертировать (вычислять обратную матрицу, перемножение которой на исходную даст единичную матрицу - матрицу с единицами по главной диагонали и с нулями в остальных местах); у такой матрицы можно вычислить определитель и т.д. и т.п.

Мы же нашу матрицу разложим на два вектора с именами Хи У, которые будут хранить координаты черных точек нашего черно-белого портрета Че Гевары. Это делается в первой программе, показанной на рис. 9.4, с двумя циклами  $f$ ог, перебирающими матрицу по рядам и столбцам. Если очередной элемент матрицы Мбудет равен нулю (черная точка на портрете), то в вектор Х будет записан номер данной строки со знаком минус, а в вектор У номер данного столбца. Минус здесь добавлен для того, чтобы правильно изображать на графике данные точки: в матрице начало координат - это верхний левый угол, а на графике - нижний левый. Хранение монохромного изображения в виде двух векторов, а не в виде матрицы - это, помимо прочего, и один из простейших способов сжатия изображения - снижения объема памяти под его хранение.

<span id="page-3-0"></span><sup>&</sup>lt;sup>2</sup> Правильнее говорить не «ряды», а «строки», как заведено в разделе математики, описывающей матрицы (линейная алгебра). Но «ряды» начинаются с буквы «р», что делает более логичной работу с матричными функциями и операторами пакета Mathcad: c - column - столбец, r - row - ряд (а не строка).

$$
n := 0
$$
\n
$$
for \quad i \in [1 \dots r]
$$
\n
$$
for \quad j \in [1 \dots c]
$$
\n
$$
if \quad M_{i} = 0
$$
\n
$$
if \quad M_{i} = 0
$$
\n
$$
if \quad n := n + 1 \quad X_{n} := -i \quad Y_{n} := j
$$
\n
$$
for \quad i \in [1 \dots n]
$$
\n
$$
RN := 1
$$
\n
$$
KN := 1
$$
\n
$$
RN := \text{random}(n) + 1
$$

$$
RN := \text{random}(n) + 1
$$
  

$$
\begin{bmatrix} X1 & \cdots & X_N & Y1 & \cdots & Y & \\
& \vdots & \ddots & \ddots & \ddots & Y1 & \cdots & Y & \\
& \vdots & \ddots & \ddots & \ddots & \ddots & Y & \vdots \\
& \ddots & \ddots & \ddots & \ddots & \ddots & \ddots & \vdots \\
& \ddots & \ddots & \ddots & \ddots & \ddots & \ddots & \ddots & \vdots \\
& \ddots & \ddots & \ddots & \ddots & \ddots & \ddots & \ddots & \ddots & \vdots \\
& \ddots & \ddots &
$$

## Рис. 9.4. Две программы обработки двух векторов

Вторая программа на рисунке 9.4 «перемешивает» векторы - переносит случайным образом элементы векторов Хи Y в векторы X1 и Y1. Для этого используется цикл for и цикл while, a также генератор псевдослучайных целых чисел от нуля до n - 1, к которым прибавляется единица для того, чтобы получались числа от 1 до n (номера точек нашего рисунка). Кстати, при n = 90 вторая программа будет годиться для игры в лото, когда из мешка вынимаются бочонки с номерами от 1 до 90 (или 32, 36 или 54 при игре в карты). Если какой-то номер выбран, то соответствующий элемент матрицы Х принимает значение "-", что исключает дальнейшую генерацию этого числа. За это отвечает цикл while, тело которого генерирует новое случайное числа, пока соответствующий элемент вектора  $X-$  это число, а не значение "-".

Векторы Х и Ү, выбранные из начала векторов X1 и Y1 по заданному значению переменной п, отображаются на графике - см. рис. 9.5.

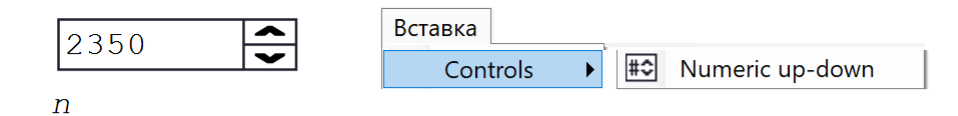

 $X :=$  submatrix  $(X1; 1; n; 1; 1)$   $Y :=$  submatrix  $(Y1; 1; n; 1; 1)$ 

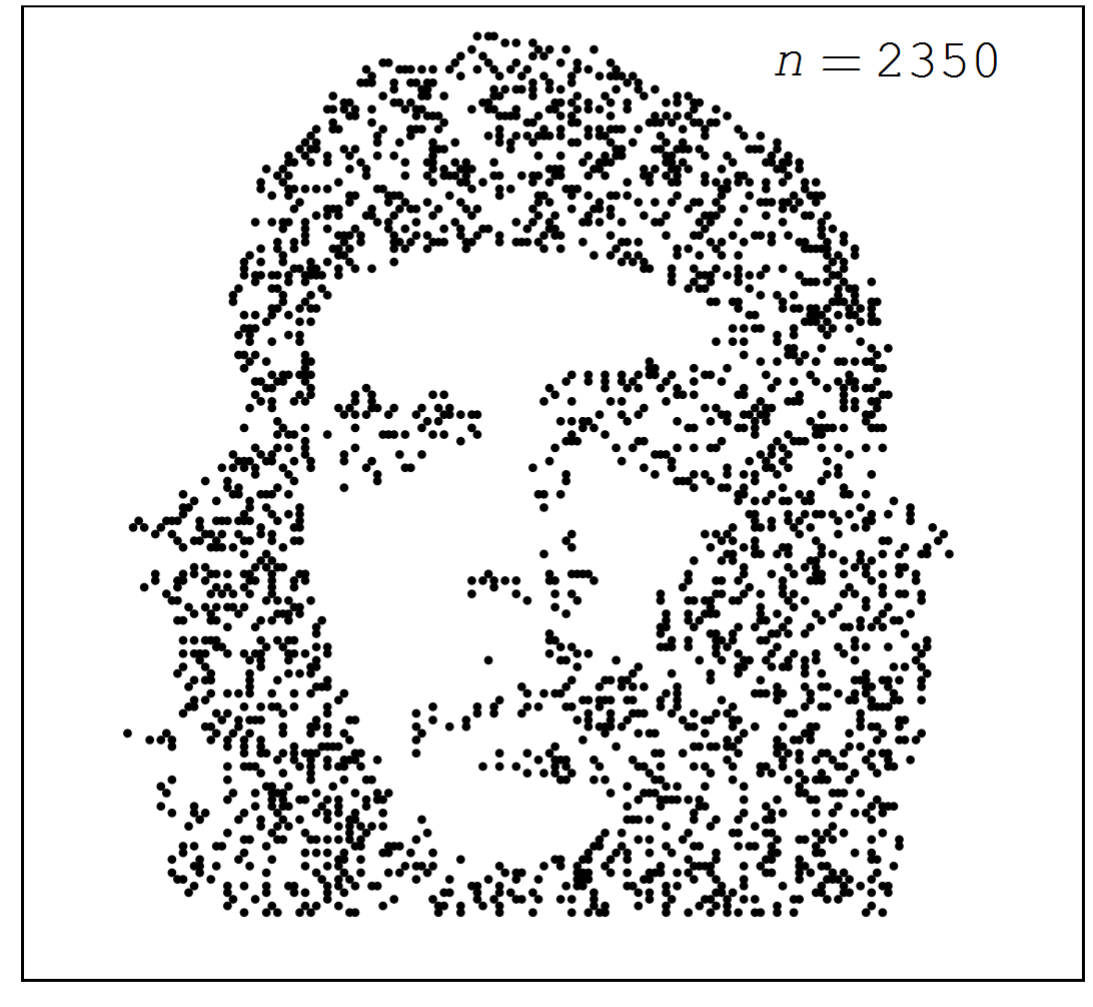

augment  $(Y; X;"."; 2,5; "black")$ 

## Рис. 9.5. Точечное формирование портрета Че Гевары

Увеличивая значение переменной *n* (щелкая по перевернутой галочке элемента управления controls up-down), можно добавлять новые точки в портрет Че Гевары. Есть такое направление в изобразительном искусстве под названием пуантилизм (point, точка) – манера письма раздельными мазками правильной точечной (круглой) или прямоугольной формы.

Если исключить из расчета вторую – перемешивающую программу, показанную на рис. 9.5, то портрет будет вырисовываться не отдельными случайными точками, а строками, опускающимися сверху вниз – см. рис. 6.6. Так, в принципе, тоже можно проводить игру «Угадай образ» даже без компьютера. Для этого нужно накрыть листом бумаги реальный портрет и постепенно открывать его, опуская лист вниз – см. эпиграф этой графы книги.

 $n := 3000$  $X :=$  submatrix  $(X; 1; n; 1; 1)$   $Y :=$  submatrix  $(Y; 1; n; 1; 1)$ 

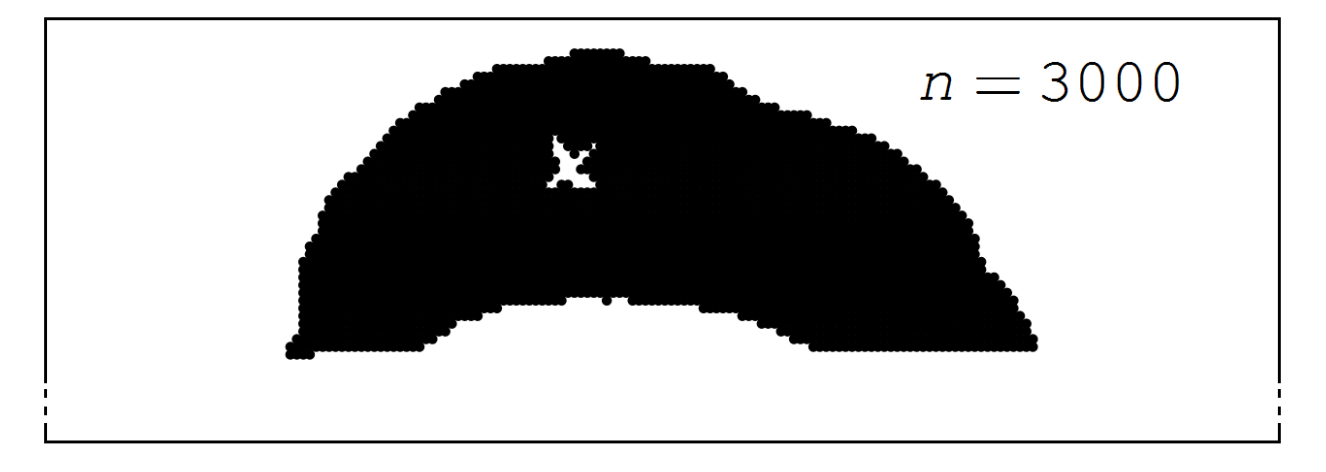

Рис. 9.6. построчное формирование портрета Че Гевары

На рисунке 9.7 показаны операторы, создающие анимацию игры «Угадай образ». Переменная *time* хранит вектор, значения элементов которого сначала растут от 1 до 3001 с шагом 20, а затем падают от 3001 до 1 с тем же шагом. Если анимацию привязать к этому вектору (см. команды на рис. 9.7), то точки (растры) рисунка сначала будут появляться, а потом исчезать. Играющим будет предоставлено несколько попыток угадывания образа.

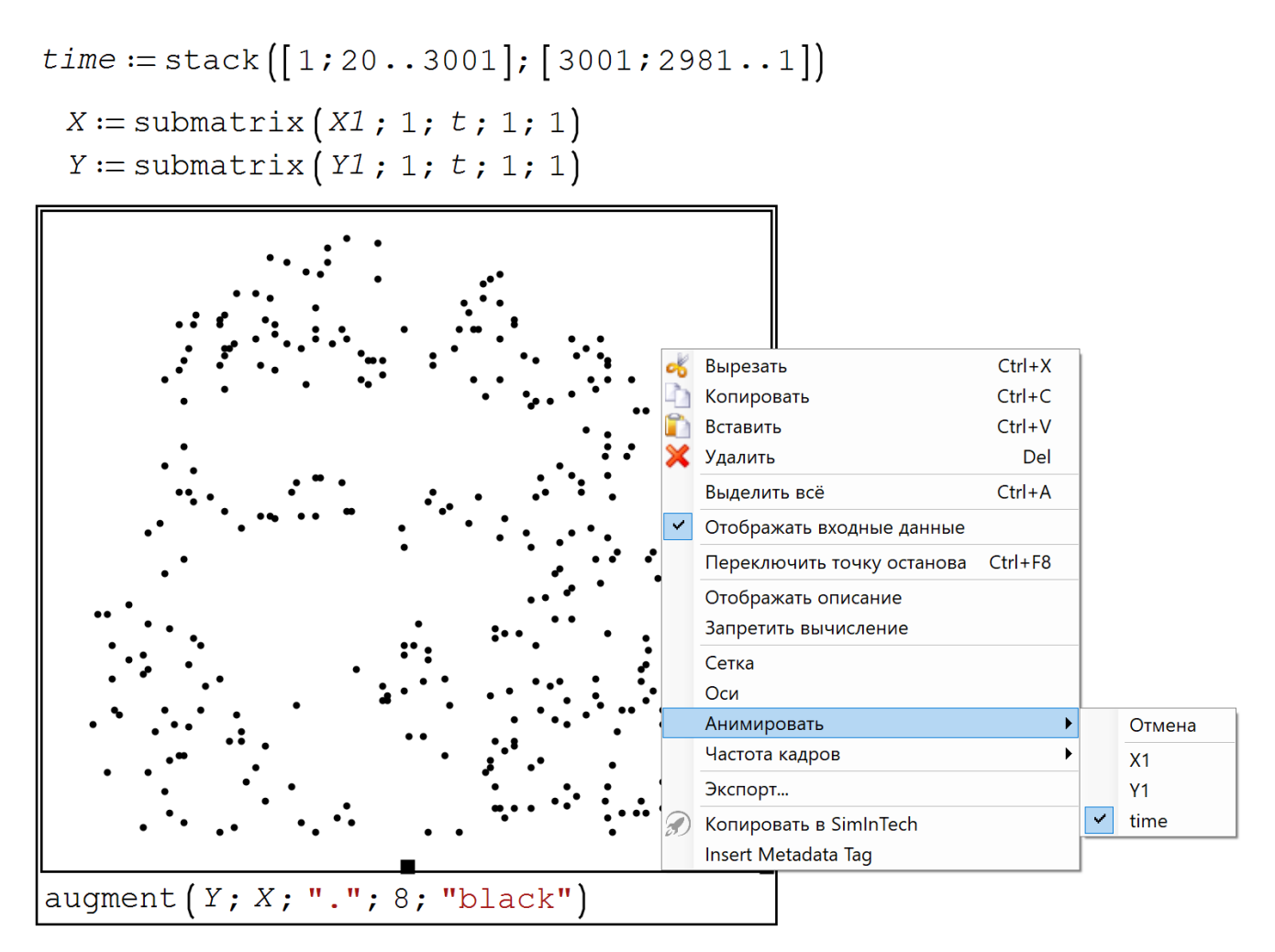

Рис. 9.7. Анимация в игре «Угадай образ»

На форуме пользователей пакета SMath по адресу

https://en.smath.com/forum/yaf\_postsm81115\_Guess-Image.aspx можно найти программы, описанные выше. Кроме того, с данного сайта можно скачать программы для работы с цветными рисунками. В этом автору помогали Вернер Эксингер (Werner Exinger) из Австрии и Альваро Диаз (Alvaro Diaz) из Аргентины.

Задания читателям.

- 1. Воспроизвести расчеты, описанные выше.
- 2. Знаменитый фильм Сергея Эйзенштейна «Броненосец Потемкин» был черно-белым. Но на пленке одной из копии киноленты вручную был раскрашен флаг, который поднимался на этом мятежном корабле в финальной сцене. Этот новаторский прием произвел фурор на демонстрации фильма. Сделайте так, чтобы звезда на берете Че Гевары вырисовывалась красными, а не белыми точками. Перед этим внесите изменения в матрицу *M* так, чтобы звезда была пятиугольной.
- 3. Подберите узнаваемые силуэты природных ландшафтов, архитектурных и инженерных сооружений и проведите описанную игру на них.
- 4. Реализуйте альтернативные способы перемешивания векторов. Например, такой: генерируется матрица с двумя столбцами и с *n* строками. Первый столбец содержит случайные вещественные числа в диапазоне от 0 до 1, а второй столбец – натуральные числа от 1 до *n*. Далее эта матрица сортируется в порядке возрастания элементов первого столбца. После такой операции второй столбец будет содержать номера случайного порядка вывода точек портрета на дисплей.
- 5. Попытайтесь создать программу для игры «Угадай скульптуру», когда в объеме отдельными точками формируется некое произведение ваятеля.

## Литература

1. Очков В.Ф. Угадай образ // Информатика в школе, № 9 (73), 2011 г., С. 60-62 (http://twt.mpei.ac.ru/ochkov/Mathcad-15/SolveImage.pdf)